# Improve Reading Comprehension Skills with ReadVorks.org

## How to use ReadWorks.org?

Create your **FREE** account at <u>www.readworks.org</u> and use ReadWorks in-person or remotely in these 3 ways!

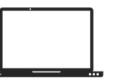

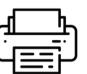

Print

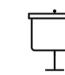

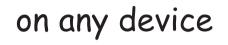

Create a digital classes

Project

## Save paper and switch from paper to Digital Today!

#### **Teachers can:**

- Create assignments online
- Skip grading multiple choice with automatic grading
- Provide written feedback
- Access progress reports and data

Students can:

- Read articles and complete assignments online
- Listen to assignments with audio
- Highlight and annotate
- See their results

### Get Started in 3 Simple Steps:

#### **STEP 1: Create a Digital Class**

- Create a digital class and add & invite students to it through:
  - o Rostering
  - o Google Sign in
  - o Google Classroom

### **STEP 2: Just Click Assign**

- Browse our library of free content and curriculum to find the perfect article for your students
- Filter by- topic, grade, lexile, text type, key word, product, and curricular supports
- Customize your article assignment by adding supports like:
  - o Audio
  - o Comprehension Question Sets
  - o Vocabulary Supports
  - o StepReads

#### STEP 3: View Assignment Results & Track Student Progress

- \*After students submit the assignment digitally at www.readworks.org/student, view live results by clicking on the assignment in 'Assignments & Progress' o Multiple choice questions are automatically graded
- o Use our easy grading tool to grade written answer questions and provide written feedback • Track Student Progress Overtime
  - o Print/export progress reports for your grade book and to send home to parents

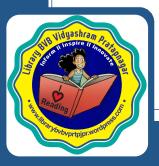

#### www.librarybvbvprtpjpr.wordpress.com

© All rights reserved to Library, Bharatiya Vidya Bhavan Vidyashram Pratapnagar

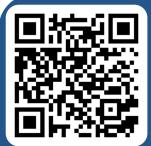